## ACTUALIZACIÓN DE NUEVOS MAPAS DE UNIDADES GPS PANAMA-GPS

- 1) Descarga desde el sitio Web de Garmin Basecamp http://www.garmin.com/en-US/shop/downloads/basecamp instalar este programa una vez instalado cerrar Basecamp (paso importante)
- 2) Vaya a nuestro sitio web www.panama-gps.com Registro de Miembros
- 3) Nombre de Usuario: Será enviado después del pago- Contraseña:
- 4) Desplácese hasta la parte inferior de la pantalla para encontrar la versión 3.3.4 Instalar descargar y ejecutar este programa,
- 5) Descarga de nuestro Registro de Miembros area Ver. 4.4.5 o la última versión de la lista.
- 6) Ejecutar e instalar la última versión que acaba de descargar esto actualizará los mapas de Basecamp con el mapa más nuevo
- 7) **No encienda el GPS** al ordenador se convertirá en
- 8) Conecte el GPS al ordenador mediante USB
- 9) Ir a Basecamp

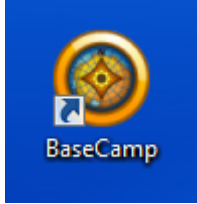

- 
- 10) Abrir Mapa Tab en Garmin Basecamp

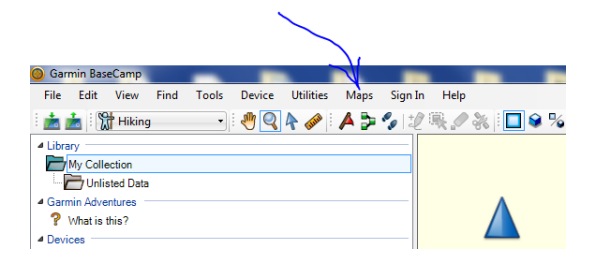

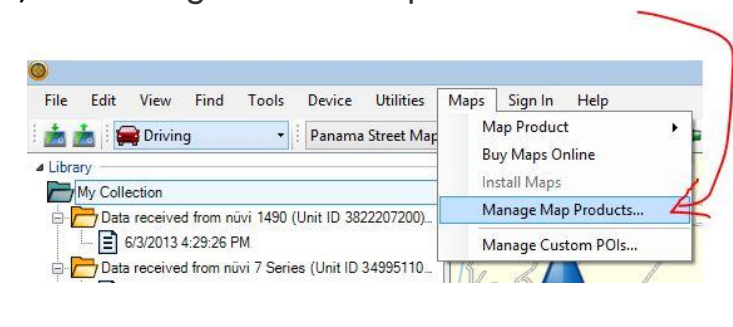

## 12) Ir a desbloquear Regiones

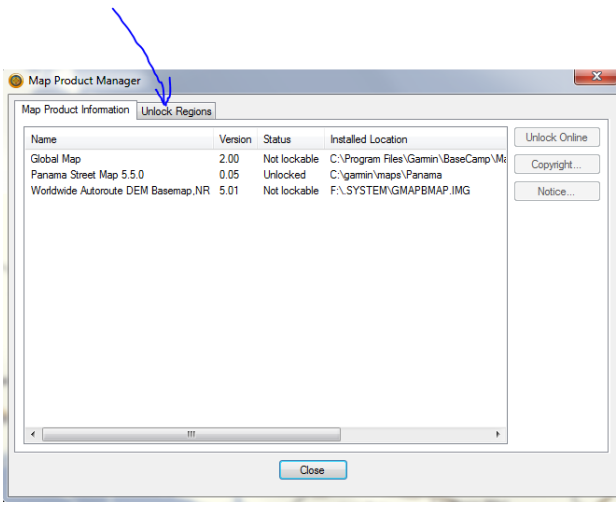

13) Haga clic en ADD Ahora copia y pega el código de desbloqueo enviado para este ID de unidad de cada tecla de desbloqueo es especial para cada GPS. El número siguiente es especial para el número de identificación de la unidad en este cuadro, cada GPS tendrá su propia clave de desbloqueo. El campo de comentarios puede colocar el número de identificación de la unidad y la fecha de su compra.

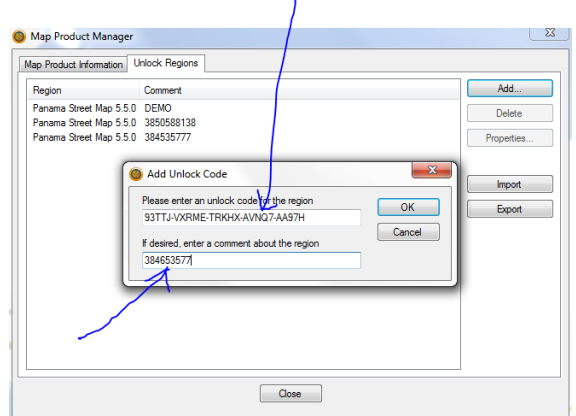

11) Ir a gestionar los productos MAP

## 14) Haga clic en Aceptar

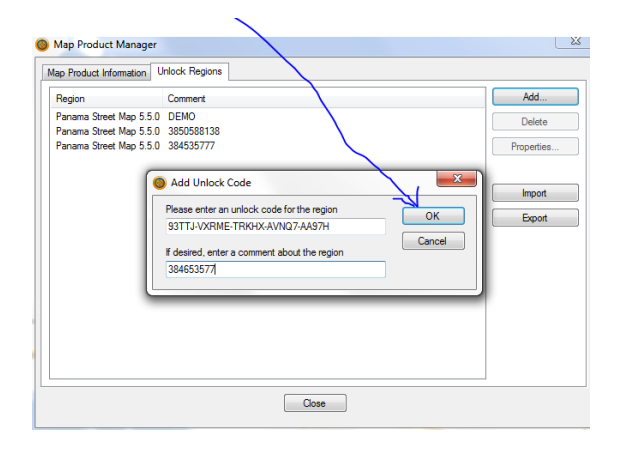

15) Abre mapa y haga clic en el mapa los productos para asegurarse de que el mapa de Panamá se ha seleccionado con una marca de verificación

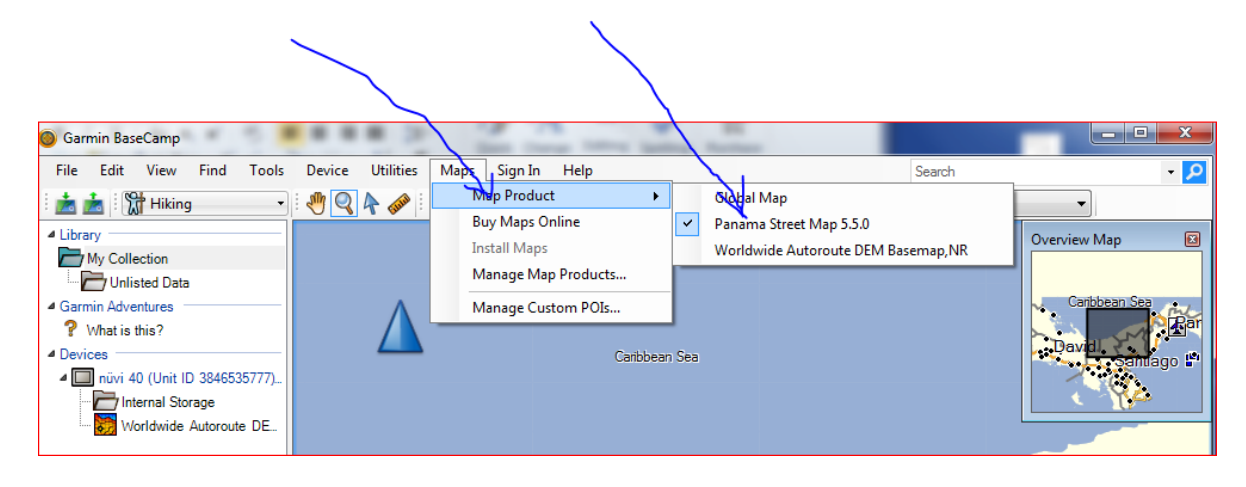

16) Haga clic en el GPS grifo memoria interna para resaltar

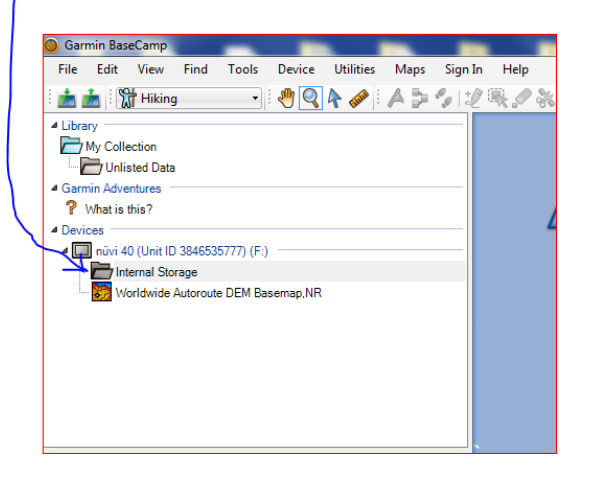

17) Haga clic en los mapas y luego en instalar mapas en nuvi XX (Unidad de Identificación del XXXXXXXXXXXX)

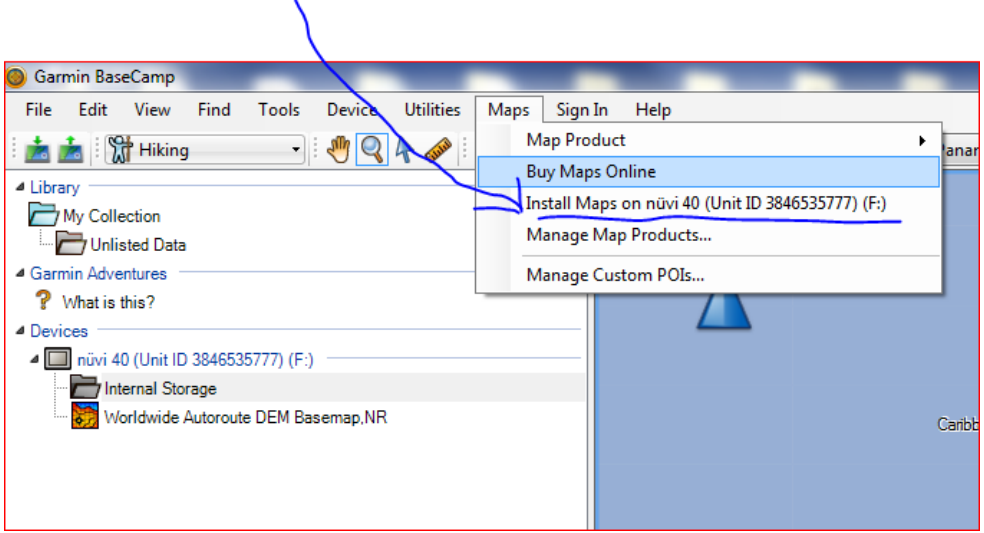

## 18) Haga clic en Continuar

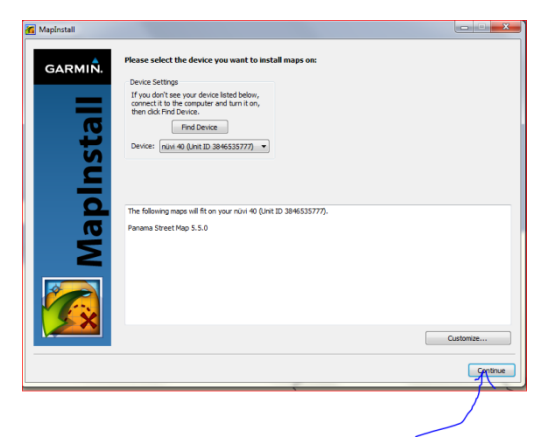

19) Haga clic en Instalar

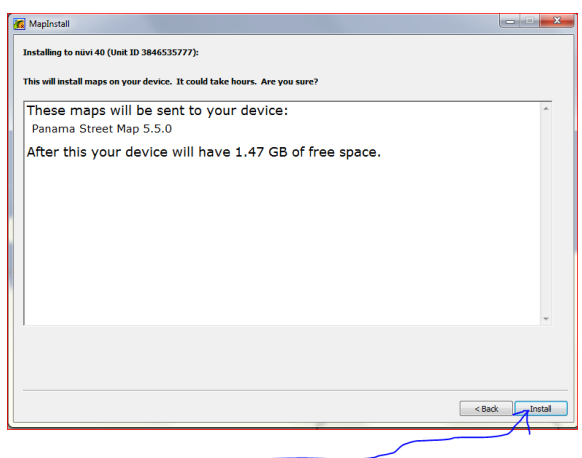

20) Haga clic en Finish (mapa ya está instalado) se puede desconectar el GPS y empezar de nuevo con los próximos GPS.

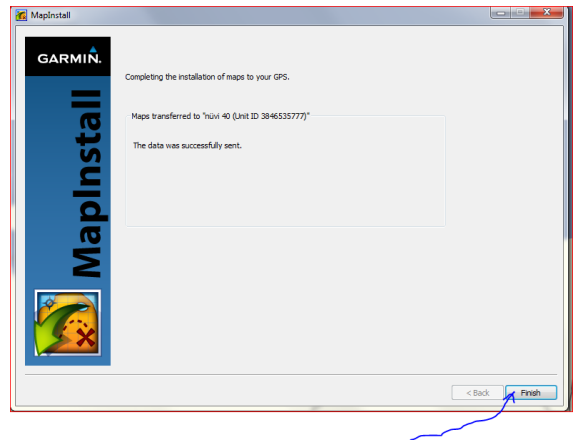

- 21) Para comprobar que mapa se ha cargado en su GPS, desconecte el GPS del ordenador, encenderlo vaya a Herramientas, Configuración, mapas, INFO debería ver el mapa en tu GPS ahora.
- 22) Tendrá que lo llevará fuera de GPS del dispositivo para cargar los mapas correctos basados en su ubicación, si se encuentra en Panamá tomará alrededor de 5-7 minutos para que los satélites que se encuentran y su mapa cargado y visible.